# Connectiviteit met een Cisco 3640 BRI-modem configureren  $\overline{\phantom{a}}$

### Inhoud

[Inleiding](#page-0-0) [Voordat u begint](#page-0-1) **[Conventies](#page-0-2)** [Voorwaarden](#page-0-3) [Gebruikte componenten](#page-0-4) [Achtergrondinformatie](#page-1-0) **[Configureren](#page-1-1)** [Netwerkdiagram](#page-2-0) **[Configuraties](#page-2-1)** [Verifiëren](#page-3-0) [Problemen oplossen](#page-4-0) [Opdrachten voor troubleshooting](#page-4-1) [Gerelateerde informatie](#page-4-2)

### <span id="page-0-0"></span>**Inleiding**

Deze configuratie ondersteunt externe gebruikers (bijvoorbeeld een thuisgebruiker of een reizende werknemer) die met een analoge inbelmodem verbonden zijn met het netwerk via V.90-protocol. Gebruikend een PC en een analoge modem, sluit de gebruiker door wijzerplaat-omhoog PPP aan op een BasisSnelle Interface (BRI) op een Cisco 3640 router. Een BRI biedt een snelle modemverbinding en kost minder dan een primaire interface (PRI).

Opmerking: Slechts twee asynchrone gebruikers kunnen in elke BRI tegelijkertijd bellen vanwege de kanaalbeperkingen op een BRI.

# <span id="page-0-1"></span>Voordat u begint

### <span id="page-0-2"></span>**Conventies**

Zie de [Cisco Technical Tips Convention](//www.cisco.com/en/US/tech/tk801/tk36/technologies_tech_note09186a0080121ac5.shtml) voor meer informatie over documentconventies.

#### <span id="page-0-3"></span>Voorwaarden

Er zijn geen specifieke voorwaarden van toepassing op dit document.

#### <span id="page-0-4"></span>Gebruikte componenten

Deze configuratie is ontwikkeld en getest met behulp van de onderstaande software- en hardwareversies.

- Cisco 3640 switch
- Cisco BRI netwerkmodule (gebruik een van de volgende opties):NM-4B-S/T 4-poorts ISDN BRI netwerkmodule, minimale versie 800-01236-03NM-4B-U - 4-poorts ISDN BRI met geïntegreerde NT-1 netwerkmodule, minimale versie 800-01238-06NM-8B-S/T - acht-poorts ISDN BRI netwerkmodule, minimale versie 800-01237-03NM-8B-U - acht-poorts ISDN BRI met geïntegreerde NT-1 netwerkmodule, minimale versie 800-01239-06
- Digitale modemnetwerkmodule (gebruik een van de volgende manieren: NM-6DM, NM-12DM, NM-18DM, NM-24DM of NM-30DM)
- LAN-interfacekaart
- Cisco IOS®-softwarerelease 12.0(2)XC

Zie de [modem](//www.cisco.com/en/US/docs/ios/12_0t/12_0t3/feature/guide/3600mbri.html) via [ISDN BRI voor](//www.cisco.com/en/US/docs/ios/12_0t/12_0t3/feature/guide/3600mbri.html) de documentatie van de [Cisco 3640-router](//www.cisco.com/en/US/docs/ios/12_0t/12_0t3/feature/guide/3600mbri.html) voor meer informatie ove[r](//www.cisco.com/en/US/docs/ios/12_0t/12_0t3/feature/guide/3600mbri.html) [de](//www.cisco.com/en/US/docs/ios/12_0t/12_0t3/feature/guide/3600mbri.html) minimale hardware- en softwarevereisten (bijvoorbeeld [onderdeelnummers](//www.cisco.com/en/US/docs/ios/12_0t/12_0t3/feature/guide/3600mbri.html) en [revisienummers\).](//www.cisco.com/en/US/docs/ios/12_0t/12_0t3/feature/guide/3600mbri.html)

De informatie in dit document is gebaseerd op apparaten in een specifieke laboratoriumomgeving. Alle apparaten die in dit document worden beschreven, hadden een opgeschoonde (standaard)configuratie. Als u in een levend netwerk werkt, zorg er dan voor dat u de potentiële impact van om het even welke opdracht begrijpt alvorens het te gebruiken.

#### <span id="page-1-0"></span>Achtergrondinformatie

Deze configuratie gebruikt een lokale gebruikerslijst voor toegangsbeveiliging op de Cisco router.

Hieronder bevinden zich de relevante delen van de uitvoer van de show versie met de Cisco IOSsoftwareversie en de modemfirmware-versies die gebruikt worden om deze configuratie uit te voeren:

```
Cisco Internetwork Operating System Software IOS (tm) 3600 Software (C3640-I-M), Version
12.0(5)XK1, EARLY DEPLOYMENT RELEASE SOFTWARE (fc1)
   System image file is "flash:c3640-i-mz.120-5.XK1"
   MICA-6DM Firmware: CP ver 2310 - 6/3/1998, SP ver 2310 - 6/3/1998.
```
Gebruik het opdracht Show diag EXEC om het type hardware te bepalen dat in uw router geïnstalleerd is. De opdracht Show diag geeft het versienummer evenals het onderdeelnummer van de hardwaremodules in de router weer. Hieronder volgt het relevante gedeelte van de steekproefuitvoer uit de opdracht show diag EXEC:

maui-nas-04#**show diag**

Slot 1: BRI (U) port adapter, **4 ports** Serial number 17156199 Part number **800-01238-06**

# <span id="page-1-1"></span>**Configureren**

Deze sectie bevat informatie over het configureren van de functies die in dit document worden beschreven.

N.B.: Als u aanvullende informatie wilt vinden over de opdrachten die in dit document worden gebruikt, gebruikt u het IOS-opnamegereedschap

#### <span id="page-2-0"></span>**Netwerkdiagram**

Dit document gebruikt de netwerkinstellingen die in het onderstaande schema zijn weergegeven.

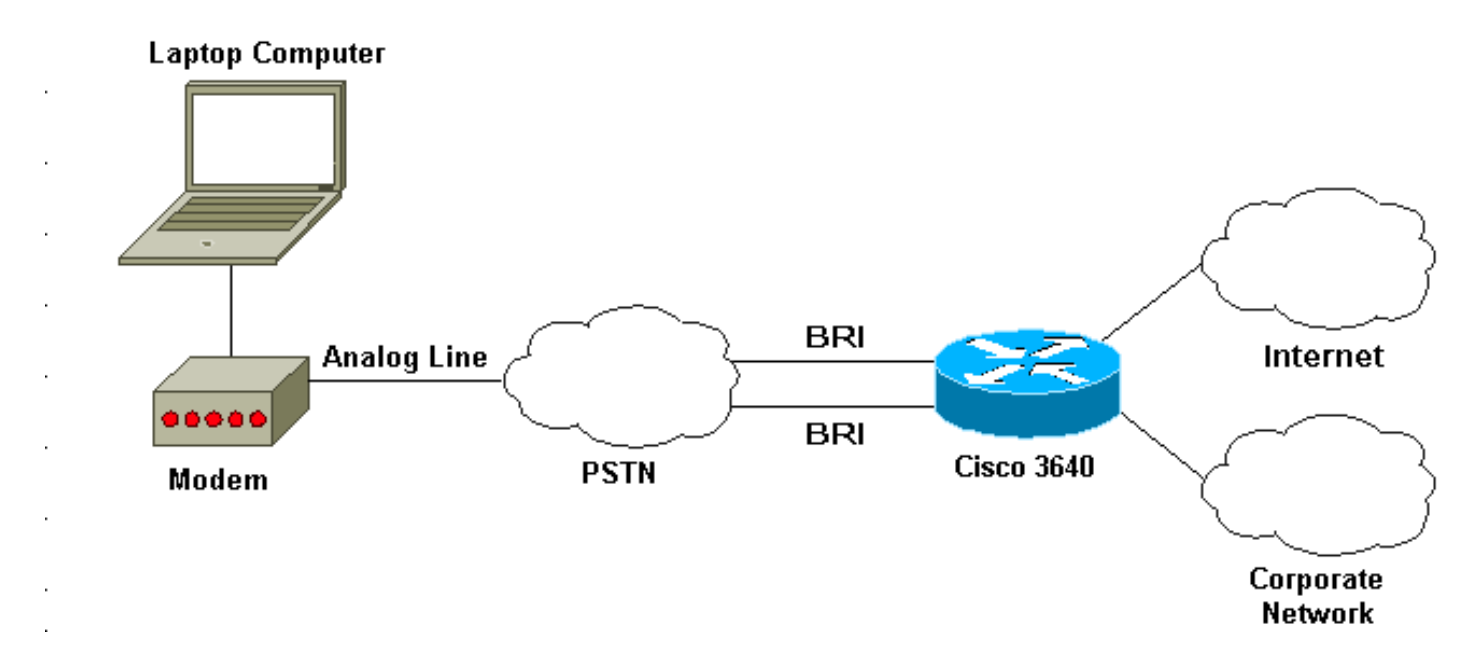

### <span id="page-2-1"></span>**Configuraties**

Dit document maakt gebruik van de onderstaande configuraties.

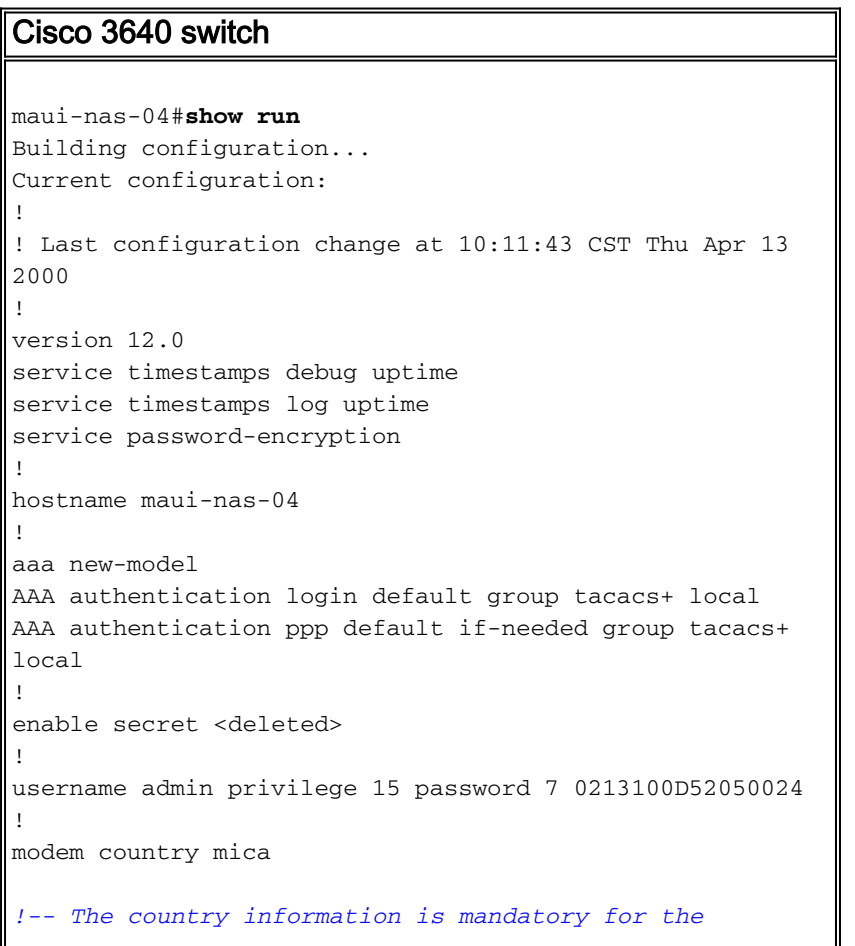

```
configuration to work ! clock timezone CST -6 clock
summer-time CST recurring ! ip subnet-zero ip domain-
name maui-onions.com ip name-server 172.22.53.210 ! isdn
switch-type basic-ni
! --- Global ISDN switchtype ! ! process-max-time 200 !
interface Loopback0 ip address 172.22.87.4 255.255.255.0
no ip directed-broadcast ! interface Loopback1 no ip
address no ip directed-broadcast ! interface Ethernet0/0
ip address 172.22.80.4 255.255.255.0 no ip directed-
broadcast ! interface Ethernet0/1 no ip address no ip
directed-broadcast shutdown ! interface BRI1/0 no ip
address no ip directed-broadcast shutdown isdn switch-
type basic-ni ! interface BRI1/1 no ip address no ip
directed-broadcast shutdown isdn switch-type basic-ni !
interface BRI1/2 no ip address no ip directed-broadcast
shutdown isdn switch-type basic-ni ! interface BRI1/3
 ! --- Active BRI no ip address
 no ip directed-broadcast
 isdn switch-type basic-ni
 isdn spid1 51255511110101 5551111
 isdn spid2 51255522220101 5552222
 isdn incoming-voice modem
! --- Direct incoming voice calls to the modems ! ---
Add the above command to all BRIs that will accept
analog calls ! interface Group-Async1
 ip unnumbered Loopback0
! --- Loopback0 is assigned above no ip directed-
broadcast
 encapsulation ppp
 async mode interactive
 peer default ip address pool default
! --- Use local pool defined below ppp authentication
pap
! --- Use PAP authentication group-range 65 66
! --- Line range is configured below ! router eigrp 69
network 172.22.0.0 ! ip local pool default 172.22.84.2
172.22.84.253
! --- IP address pool assignment ip default-gateway
172.22.80.1 ip classless ip route 0.0.0.0 0.0.0.0
172.22.80.1 ip http server ip http authentication local
! tacacs-server host 172.22.53.201 tacacs-server key
<deleted> ! line con 0 transport input all line 65 66
! --- This must match the group-range in the Group-Async
Interface ! --- Use the show line command to determine
which lines are to be configured for dialin
autoselect during-login
 autoselect ppp
 modem Dialin
line 67 70
line aux 0
line vty 0 4
password
!
ntp clock-period 17179861
ntp server 172.22.255.1 prefer
end
```
### <span id="page-3-0"></span>Verifiëren

Deze sectie verschaft informatie die u kunt gebruiken om te bevestigen dat uw configuratie correct

werkt.

Bepaalde opdrachten worden ondersteund door het gereedschap Uitvoertolk, waarmee u een analyse van de opdrachtoutput kunt bekijken.

• **toon isdn start** - De status moet zijn:

layer  $1 =$  active layer 2 = MULTIPLE\_FRAMES\_ESTABLISHED

Als Layer 1 niet actief is, kan de kabeladapter of poort beschadigd zijn of niet aangesloten zijn. Als Layer 2 in een toestand van TEI Assign heeft, heeft de router niet met de switch gesproken.

- Toon lijn om de parameters van de lijnen te tonen. Gebruik de opdracht Lijnen weergeven om te beslissen welke lijnen voor inbellen moeten worden ingesteld.
- Tonen van gebruikers om het lijnnummer, de verbindingsnaam, de nutteloze tijd, en de eindplaats te tonen.
- toon diag om het type hardware te bepalen dat in uw router geïnstalleerd is.

### <span id="page-4-0"></span>Problemen oplossen

Deze sectie bevat informatie waarmee u problemen met de configuratie kunt oplossen.

### <span id="page-4-1"></span>Opdrachten voor troubleshooting

Opmerking: Voordat u debug-opdrachten afgeeft, raadpleegt u [Belangrijke informatie over debug](//www.cisco.com/en/US/tech/tk801/tk379/technologies_tech_note09186a008017874c.shtml)[opdrachten](//www.cisco.com/en/US/tech/tk801/tk379/technologies_tech_note09186a008017874c.shtml).

- debug van modemactiviteiten om modemlijnactiviteit op een toegangsserver te observeren.
- debug van modem csm u kunt de call state machine gebruiken om oproepen op de modem aan te sluiten.
- debug ISDN Q931 Controleer ISDN-verbindingen als gebruikersknop in om te zien wat er gebeurt met de ISDN-oproep (bijvoorbeeld als de verbinding wordt verbroken).

# <span id="page-4-2"></span>Gerelateerde informatie

- [Modem via ISDN BRI voor Cisco 3640 router](//www.cisco.com/en/US/docs/ios/12_0t/12_0t3/feature/guide/3600mbri.html?referring_site=bodynav)
- [Ondersteuning van modem en andere asynchrone functies configureren](//www.cisco.com/en/US/docs/ios/12_0/dial/configuration/guide/dcmodem.html?referring_site=bodynav)
- [Technische ondersteuning Cisco-systemen](//www.cisco.com/en/US/customer/support/index.html?referring_site=bodynav)